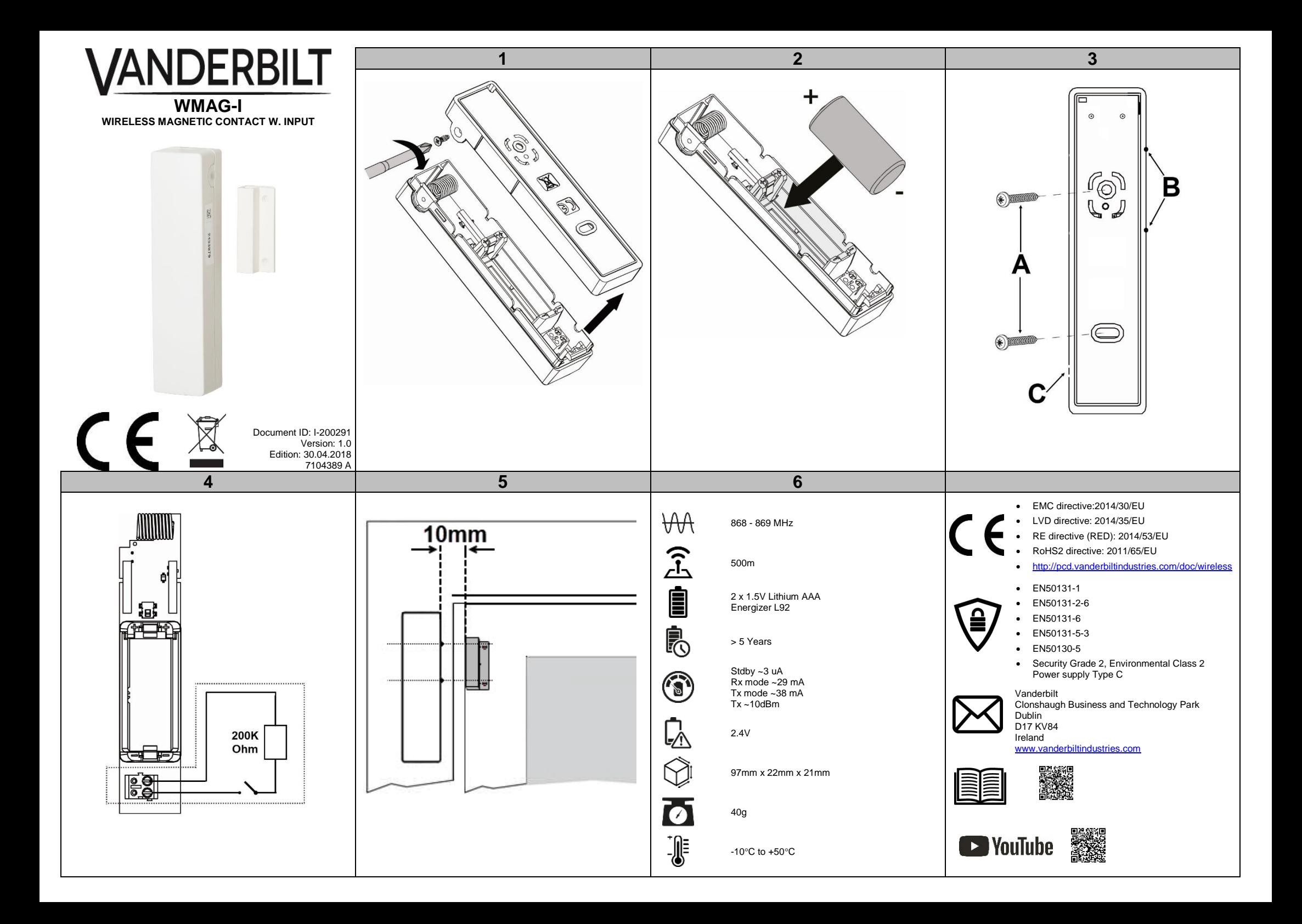

### **EN DE ES FR**

#### **OVERVIEW**

The WMAG-I is an advanced, fully supervised low-current wireless magnetic door/window contact. A built-in reed switch and/or an external wired input may be applied in this device.

#### **DISCOVERY AND ENROLLMENT PROCESS**

- **Discover the WMAG-I detector from the SPC control panel:** 1. In the SPC browser, select **Configuration**>**Wireless** and click **Enroll New Sensor**.
- 2. Open the cover (Fig. 1).
- 3. Insert the battery taking care to observe correct polarity.
- Inserting the battery starts the discovery process from the device.
- 4. During the discovery process, the following LED sequence occurs:

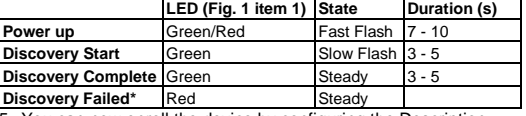

5. You can now enroll the device by configuring the Description, Zone, Zone Type and other settings in the SPC system

**Discover and enroll the WMAG-I detector from the keypad** 1. On the keypad, select **WIRELESS>SENSORS>ADD>ENROL**. The keypad displays the **ADD** screen with a flashing **ENROL** 

- **DEVICE** message 2. Follow steps 2 - 4 in the Discovery process above.
- The keypad displays the **FOUND SENSOR** message. 3. Click **OK.**
- 
- 4. You can now enroll the device by configuring the **AREA**, **ZONE TYP**E and **ZONE** settings. 5. Click **OK.**
- 6. The keypad displays the **UPDATED** message.
- The WMAG-I is now enrolled on your SPC system.

#### **\*DISCOVERY FAILED**

Remove the battery, wait for around 10 seconds and repeat the process.

#### **MOUNTING PROCESS**

The detector and the magnet (and/or external wired input) are mounted using screws to fix to a flat surface. The detector should be mounted on the fixed frame of the door or window, the magnet/input should be mounted on the moving part (**Fig. 5**).

#### **To mount the detector**

- 1. Screw the detector to a flat surface (**Fig. 3, item A**).
- 2. Mount the magnet so that the magnet is aligned with the 2 nibs on the detector casing. (**Fig. 3, item B**). You can ensure correct alignment of the magnet with the detector by observing the detector LED when the SPC system

is in Walktest mode. **WIRING AN EXTERNAL INPUT (Optional)**

An external input can be wired to the WMAG-I.

- 1. Connect the EOL 200K Ohm resistor (supplied) in series with the additional external input no further than 2m from the
- WMAG-I (**Fig. 4**). 2. Use the breakout provided in the back plate (**Fig. 3, item C**) to route the cable to the terminal.

#### **BATTERY REPLACEMENT**

CAUTION The battery must be replaced by a 3V Type CR123A Lithium such as VARTA CR123A or GP CR123A.

# **ÜBERBLICK** Der WMAG-I ist ein moderner, vollständig überwachter und kabelloser

Magnetkontakt mit niedrigem Stromverbrauch für die Überwachung von Fenster und Türen. Dieses Gerät könnte einen integrierten Reed-Schalter und/oder einen extern verkabelten Eingang enthalten.

### **ERKENNEN UND EINLERNEN**

**Erkennen des WMAG-I-Melders in der SPC-Zentrale:** 1. Wählen Sie im SPS-Browser die Optionen **Konfiguration>Kabellos**, und klicken Sie auf **Neuen Funkmelder einlernen**.

- 2. Öffnen Sie die Abdeckung (**Abb. 1**). 3. Achten Sie beim Einlegen der Batterie auf die korrekte Polarität.
- Durch das Einlegen der Batterie startet die Erkennung des Gerätes.
- Während der Erkennung leuchten die LEDs in der nachstehenden Reihenfolge:

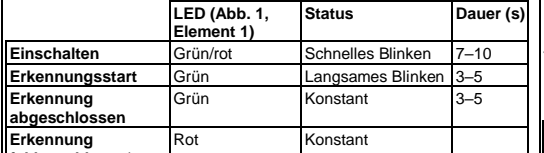

**fehlgeschlagen\*** 5. Sie können nun das Gerät einlernen, indem Sie die Beschreibung, die Zone, den MG-Typ und weitere Einstellungen im SPC-System

#### konfigurieren. **Erkennen und Einlernen des WMAG-I-Melders am Bedienteil:**

1. Wählen Sie am Bedienteil

- **KABELLOS>FUNKMELDER>HINZUFÜGEN>SABO**.
- Das Bedienteil zeigt den Bildschirm **HINZUFÜGEN** mit der blinkenden Meldung **GERÄT EINLERNEN** an.
- 2. Führen Sie die Schritte 2–4 des oben aufgeführten
- Erkennungsvorgangs aus. Das Bedienteil zeigt die Meldung **FUNKMELDER GEFUNDEN** an.
- 3. Klicken Sie auf **OK**.
- 4. Sie können nun das Gerät einlernen, indem Sie die Einstellungen **BEREICH**, **MG-TYP** und **ZONE** konfigurieren.

### 5. Klicken Sie auf **OK**.

6. Das Bedienteil zeigt die Meldung **AKTUALISIERT** an. Der WMAG-I ist nun in Ihrem SPC-System eingelernt.

#### **\*ERKENNUNG FEHLGESCHLAGEN**

Nehmen Sie die Batterie heraus, warten Sie etwa 10 Sekunden, und wiederholen Sie den Vorgang.

#### **MONTAGE**

Der Melder und der Magnet (und/oder extern verkabelte Eingang) werden mithilfe von Schrauben an einer ebenen Fläche angebracht. Der Melder sollte auf dem festen Rahmen der Tür oder des Fensters und der Magnet/Eingang am beweglichen Teil der Tür bzw. des Fensters befestigt warden (**Abb. 5)**.

## **Montage des Melders**

1. Schrauben Sie den Melder auf eine ebene Fläche (**Abb. 3, Element A**).

2. Befestigen Sie den Magnet so, dass er mit den zwei Nasen am Meldergehäuse ausgerichtet ist (**Abb. 3**, **Element B**). Um den Magneten korrekt mit dem Melder auszurichten, beobachten Sie die Melder-LED, während das SPC-System im Gehtest-Modus ist.

#### **VERKABELUNG EINES EXTERNEN EINGANGS (optional)**

Der WMAG-I kann mit einem externen Eingang verkabelt werden: 1. Verbinden Sie den EOL 200k Ohm-Widerstand (beiliegend) in Reihe mit dem zusätzlichen externen Eingang, wobei sich der Eingang maximal 2 m vom WMAG-I entfernt befinden darf (**Abb. 4**). 2. Nutzen Sie die Ausbruchstelle an der Rückplatte (**Abb. 3, Element C**), um das Kabel zur Klemme zu führen.

### **AUSTAUSCH DER BATTERIE**

ACHTUNG Die Batterie muss gegen eine 3-V-Lithium-Batterie vom Typ CR123A ausgetauscht werden (z. B. VARTA CR123A oder GP CR123A).

### **VISIÓN GENERAL**

El WMAG-I es un contacto magnético vía radio para puertas/ventanas avanzado, completamente supervisado y de baja corriente. A este dispositivo se le puede añadir un interruptor de láminas incorporado y/o una entrada conectada de forma externa.

### **PROCESO DE BÚSQUEDA Y REGISTRO**

**Búsqueda del detector WMAG-I desde el panel de control SPC:**

1. En el navegador SPC, seleccione **Configuración>Vía radio** y haga clic en **Registrar un nuevo sensor**.

### 2. Abra la cubierta (**Fig. 1**).

3. Inserte la batería teniendo cuidado de que la polaridad sea la correcta.

Al insertar la batería se inicia el proceso de búsqueda desde el dispositivo.

4. Durante el proceso de búsqueda se produ secuencia de LED:

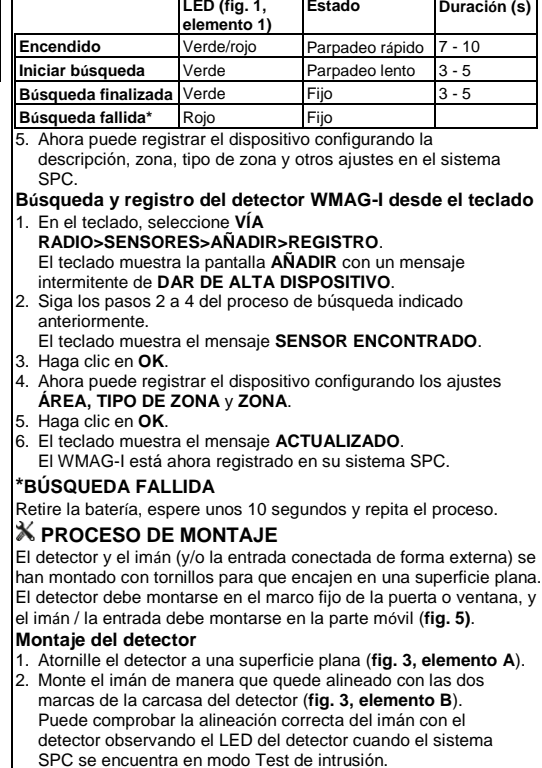

### **Cableado de una entrada externa (op**

Al WMAG-I se le puede conectar una entrada 1. Conecte la resistencia RFL de 200.000 oh

suministro) en serie con la entrada externa de 2 metros del WMAG-I (**Fig. 4**). 2. Utilice el orificio situado en la placa trasera

#### **C**) para dirigir el cable al terminal. **SUSTITUCIÓN DE LA BATERÍA**

**PRECAUCIÓN** La batería debe sustituirse por una de litio de 3 V tipo 7!  $\triangle$  CR123A como por ejemplo VARTA CR123A o GP CR123A.

# **PRÉSENTATION**

Le WMAG-I est un détecteur d'ouverture à contact magnétique sans fil pour portes/fenêtres, à faible consommation de courant et entièrement surveillé. Un interrupteur reed (interrupteur à lames souples) intégré et/ou une entrée câblée externe peuvent être utilisés dans cet appareil.

### **RECHERCHE ET CONNEXION**

**Recherche du détecteur WMAG-I depuis la centrale SPC :** 1. Dans le navigateur SPC, sélectionnez **Configuration>Sans fil**

- et cliquez sur **Connecter un nouveau capteur.**
- 2. Ouvrez le couvercle (**Fig. 1**).
- 3. Insérez la pile en veillant à la polarité.
- Le processus de recherche démarre dès que la pile est insérée. . Durant le processus de recherche, la LED change plusieurs fois

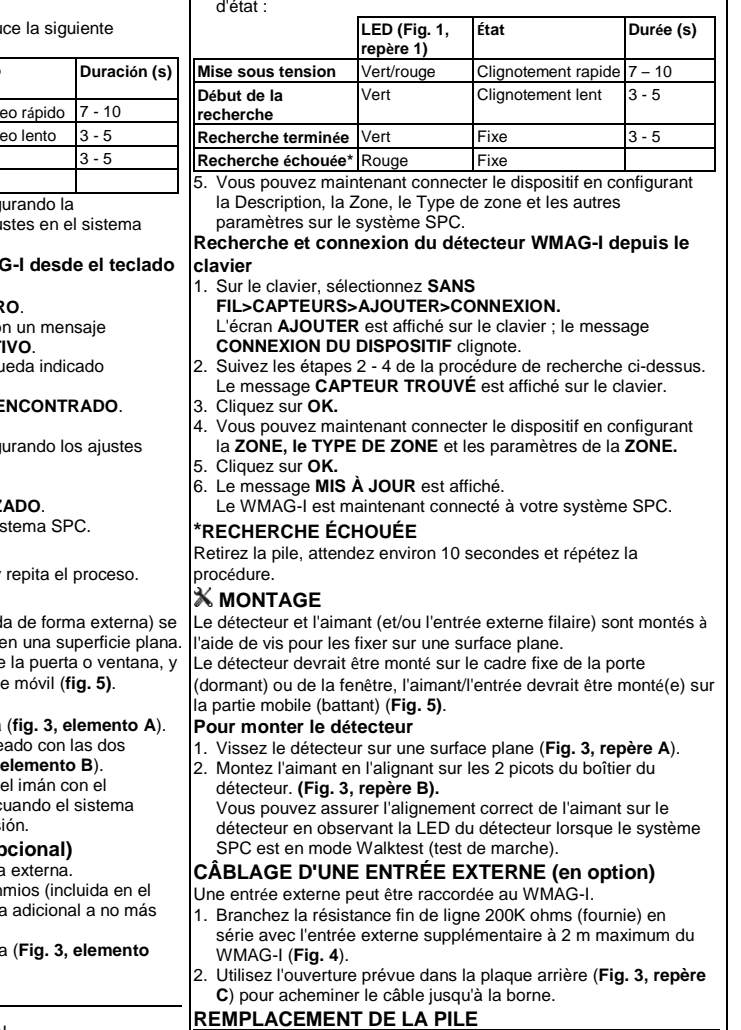

ATTENTION

Utilisez uniquement une pile CR123A 3V au lithium, par exemple VARTA CR123A ou GP CR123A.

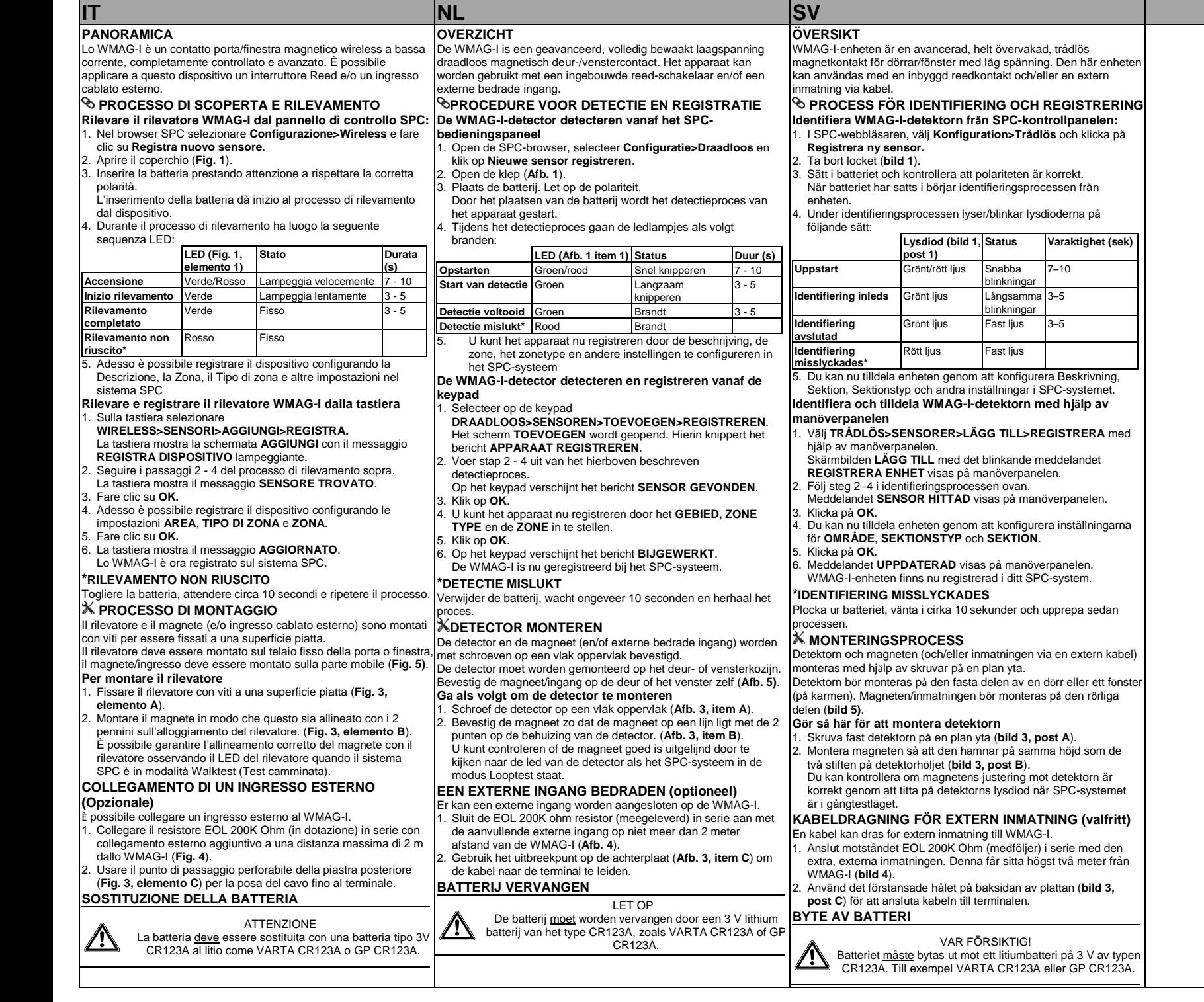